# 关于合同管理系统上线试运行的通知

校内各单位:

为提高工作效率,让数据"多跑腿"、老师"少跑路",在 计财部的大力配合下,合同管理系统将试运行。即日起,法制办 原则上不再接受合同线下审核。

合同管理系统账号为工资号,初始密码为123456。 试运行期内,如有问题,请联系法制办 0351-2051234。 特此通知!

附件: 合同管理系统操作指南

校长办公室

2024年1月12日

# 合同管理系统操作指南

## 一、登录合同管理系统

#### 1. 校内登录

打开"山西师范大学"官网(https://www.sxnu.edu.cn/),点击左上角 的"依法治校"按钮,进入"山西师范大学法制信息网"官网 (https://fzb.sxnu.edu.cn/)。点击右侧法律事务中的"合同管理系统登录" 按钮, 输入账号、密码及验证码, 点击"登录"。

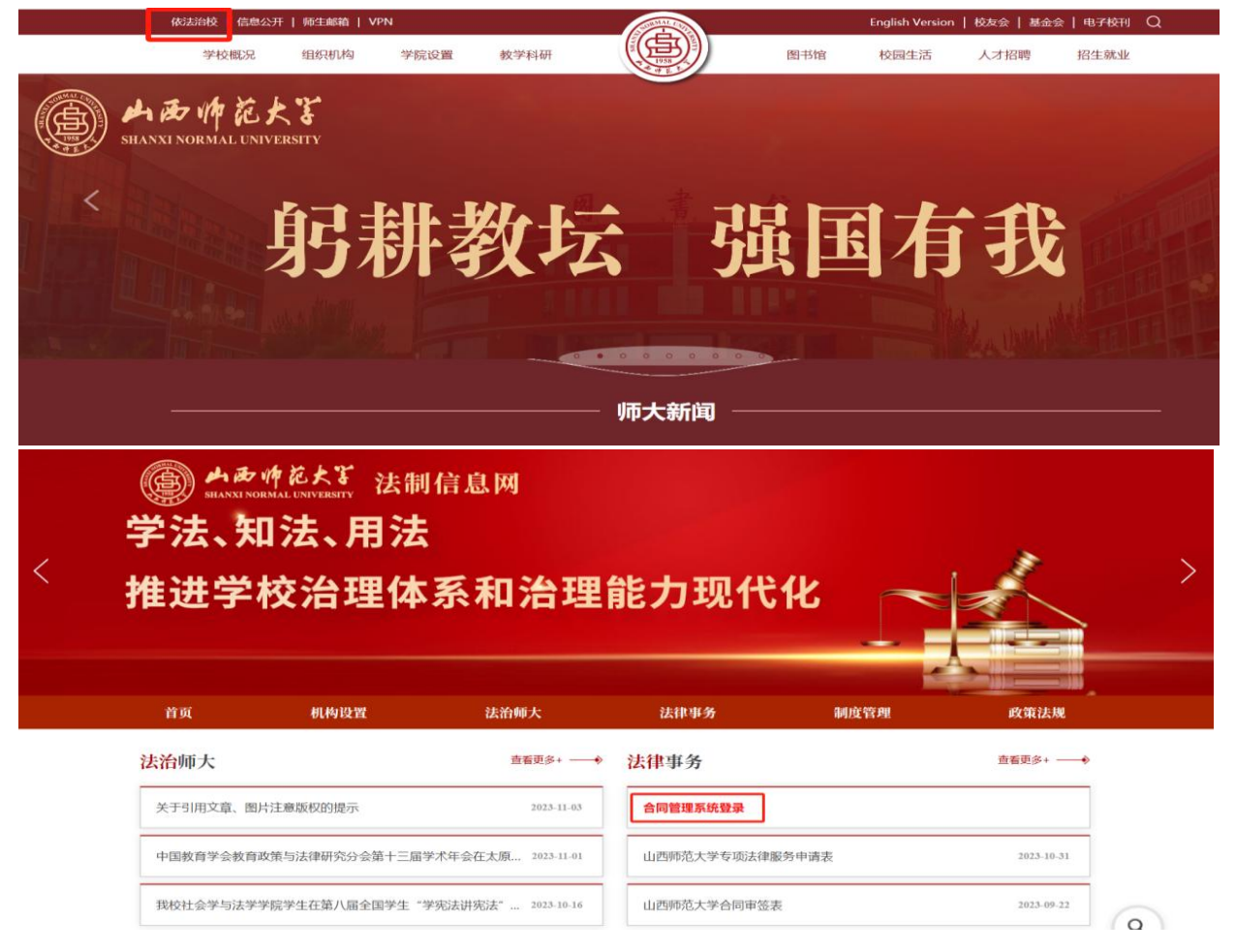

 $-1-$ 

#### 2. 校外登录

通过学校 VPN 系统进入。

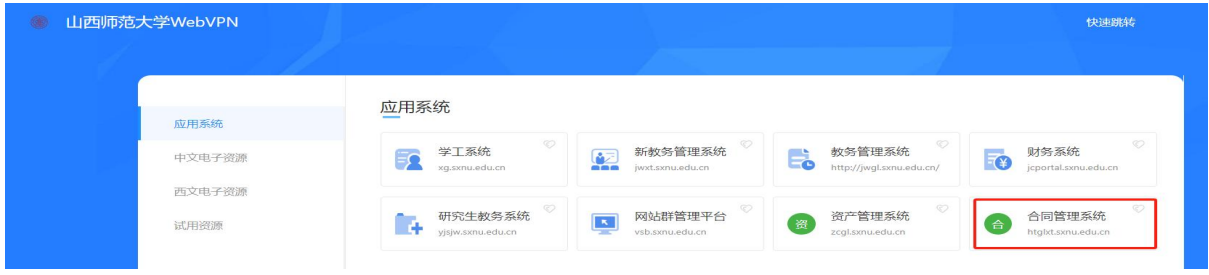

# 二、经办人操作指南

#### 1. 合同起草

进入合同管理系统, 依次点击"订立管理""合同起草", 进入合同 起草界面;点击"+增加新的合同",按照系统指导填写合同信息、上传相 关附件。

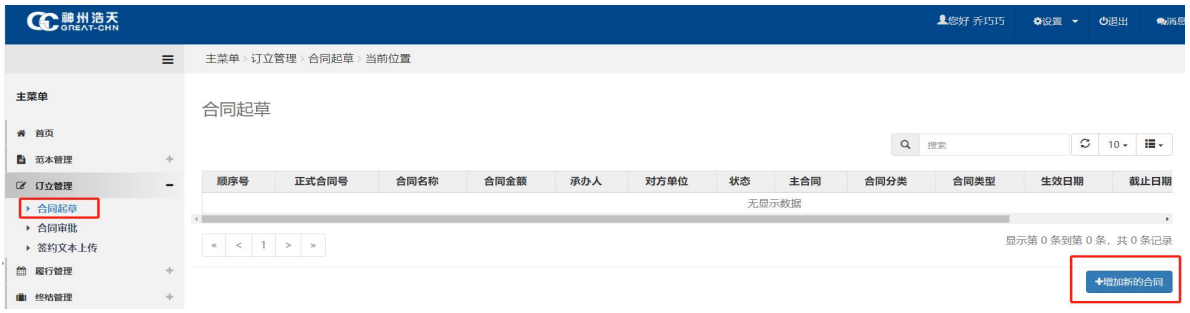

# 现以付款合同起草为例,进行操作说明。

#### 第一步: 合同立项:

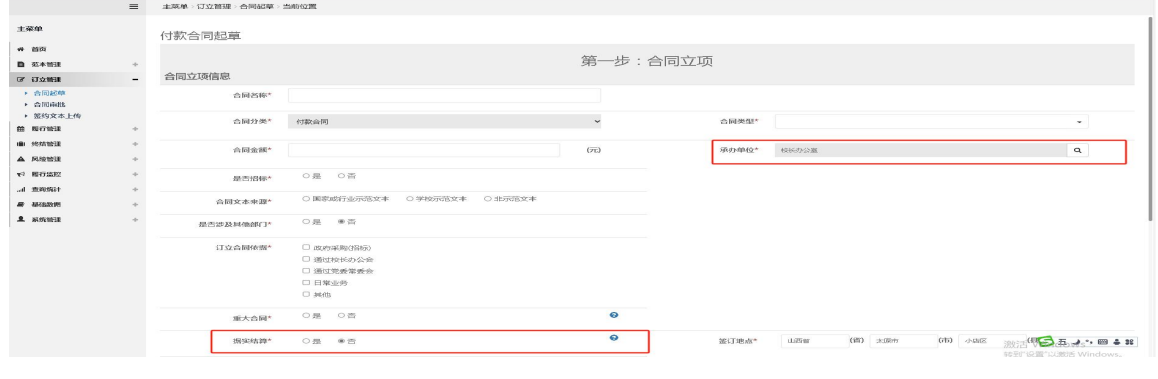

 $-2-$ 

**合同名称**填写时须简要概述合同内容, 不得只写"货物订购合同"等 大标题, 而是应写"××××货物订购合同"等具体标题, 以便后续杳找 方便。

承办单位是指合同承办部门, 系统默认为本人所在部门, 可以自行调 整: 科研合同的承办单位应为科技部或社科部。

是否涉及其他部门. 对于通过招标确立的合同, 涉及部门中"招标办 公室"为必选项: 对于合同金额超过50万的合同, 涉及部门中"计财部" 为必选项。

据实结算是指合同结算时是否按照实际采购数量或审计结果等结算。 选择"是",结算金额可按实际情况调整;选择"否",则结算时严格按 照合同金额结算。

上传合同电子版时, 仅可上传 DOCX、PDF 格式, 系统不支持 DOC 格式。

填写主体信息时,系统默认学校为甲方,请按合同实际选择:相对方 信息可以通过该填写栏右侧<sup>Q、</sup>进行搜索。

第二步: 经费项目信息、标的信息

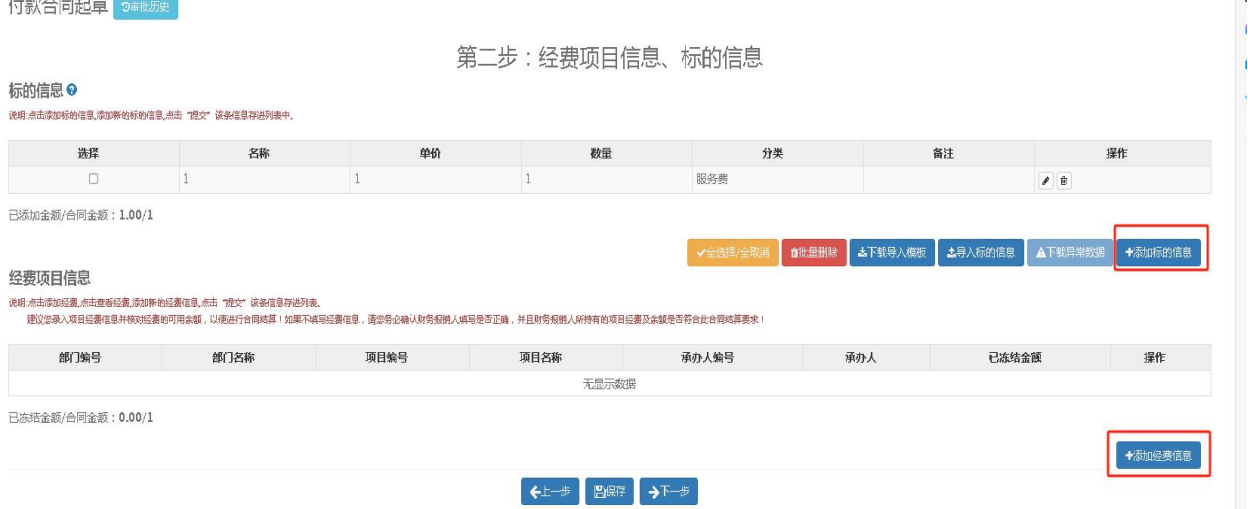

按要求填写标的信息,如标的信息为多项,可通过导入模板导入。

付款合同中, 对于已经授权经费的经办人, 可添加合同经费信息; 如 果没有,请跳过此项。

 $A + B = 1$ 

第三步: 付款、执行计划

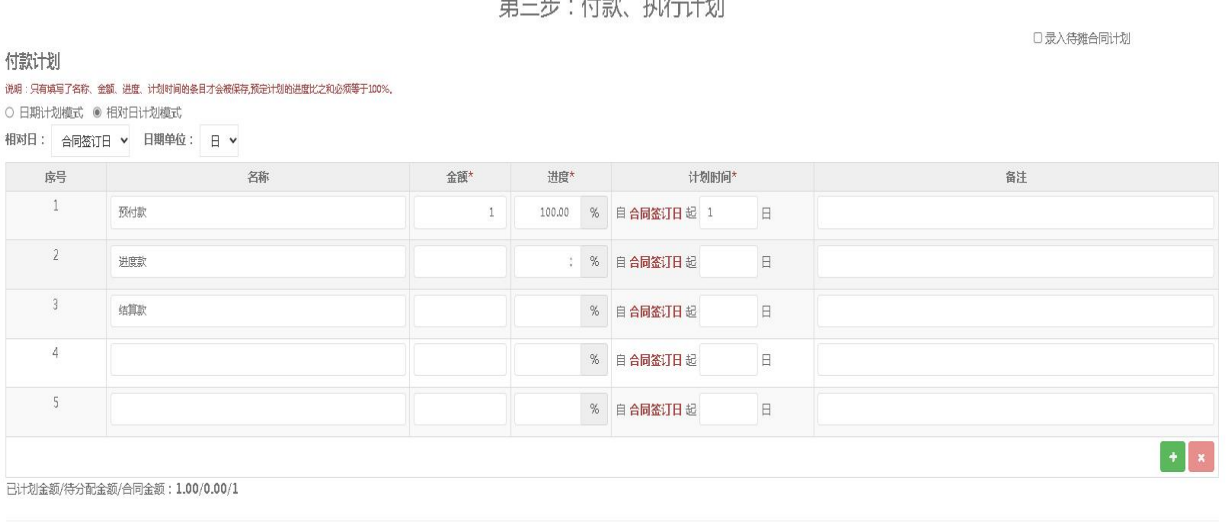

←上一步 图解存 →下一步

可以选择"日期计划模式"或"相对日计划模式",其中"相对日计 划模式"分为"合同签订日"和"合同生效日"两种。如无法确定支付日 期,可填写大概数,并在备注中说明。到付款日期系统会有相关提醒。

第四步: 质保金及合同附件

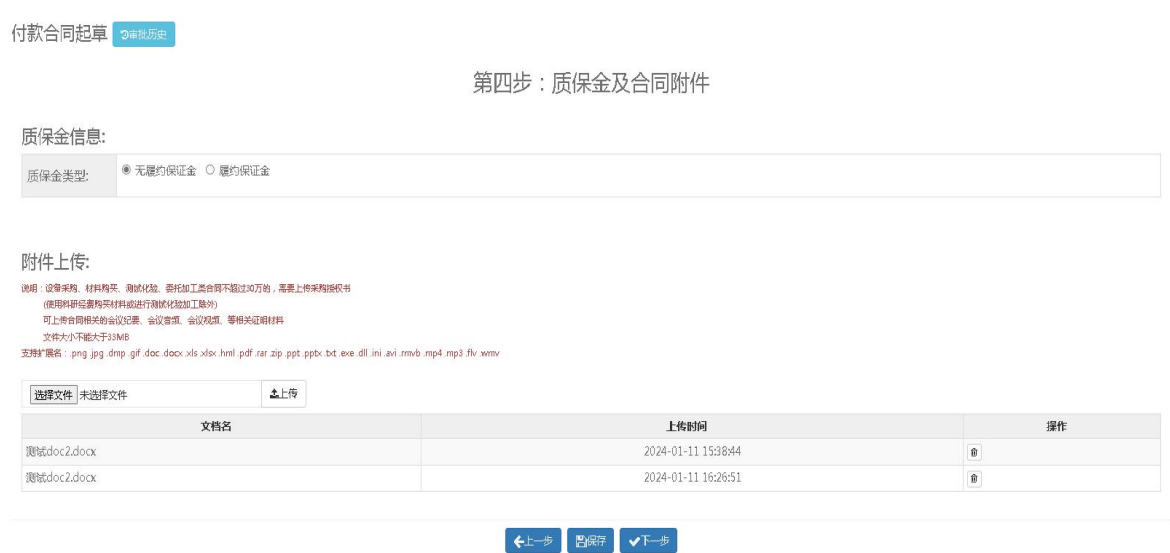

可填写质保金相关信息、上传合同相关附件, 没有可直接跳过。

第五步: 提交确认:

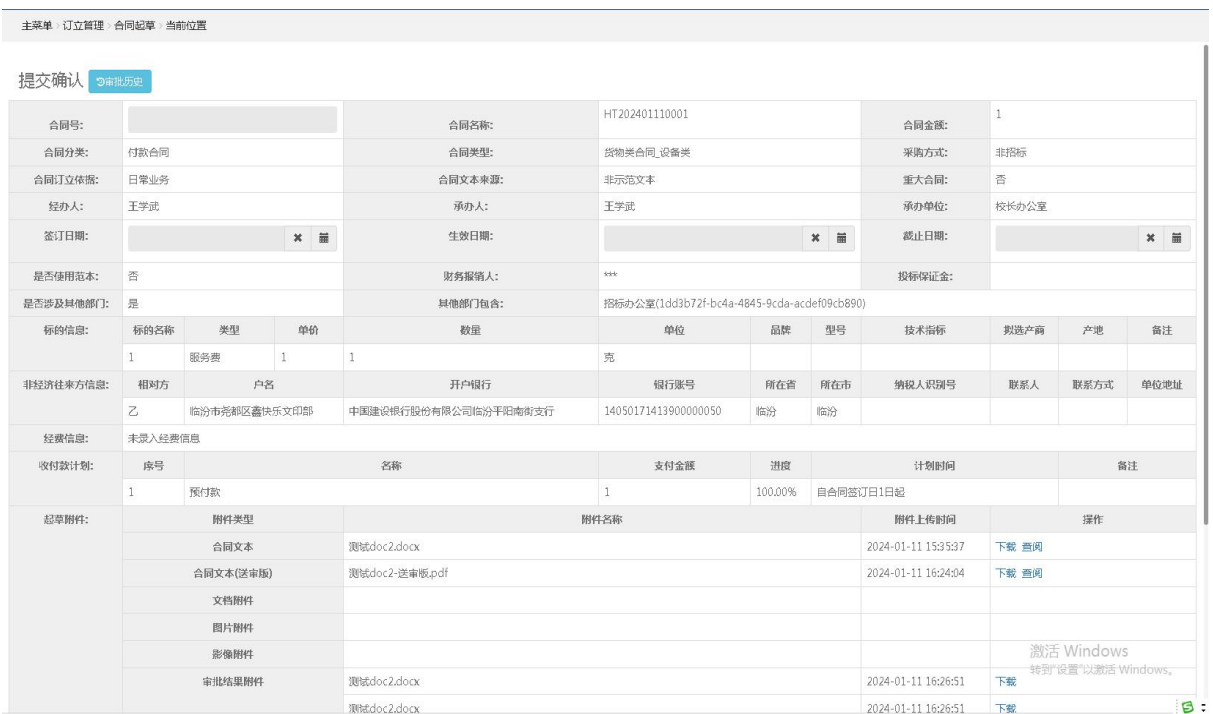

请确认合同基本信息无误后,点击最下方的"提交"按键。提交成功 后, "山西师大计财部"微信公众号会提醒经办人。

## 2.合同修订、杳阅

提交合同草稿后,系统将逐级推送到相关审核人讲行审核。如被驳回, 在"合同起草"界面按驳回意见进行修订,并重新提交。

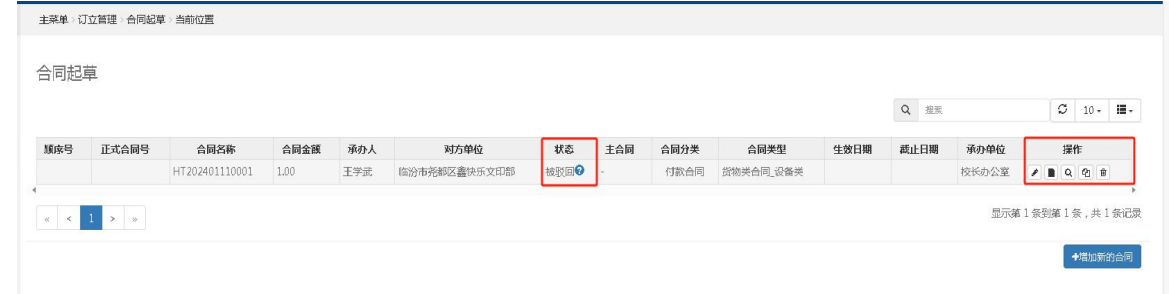

点击状态"<sup>被驳回●</sup>"查阅驳回意见(包括审阅版附件),点击"▲" 进入修改合同,点击"""可浏览合同基本信息、合同附件、合同审批历 史、审批流程等。

### 3.合同审签表的打印

当合同审核人全部审批完成后, "山西师大计财部"微信公众号会提 醒经办人。15分钟后, 合同管理系统将生成合同审签表。请合同经办人登 录合同管理系统, 从"合同起草"处查找到该合同, 点击右侧<sup>Q</sup> 按健进入, 页面下端有"打印合同审签表"。打印合同审签表后,办理后续手续。

4.签约文本上传

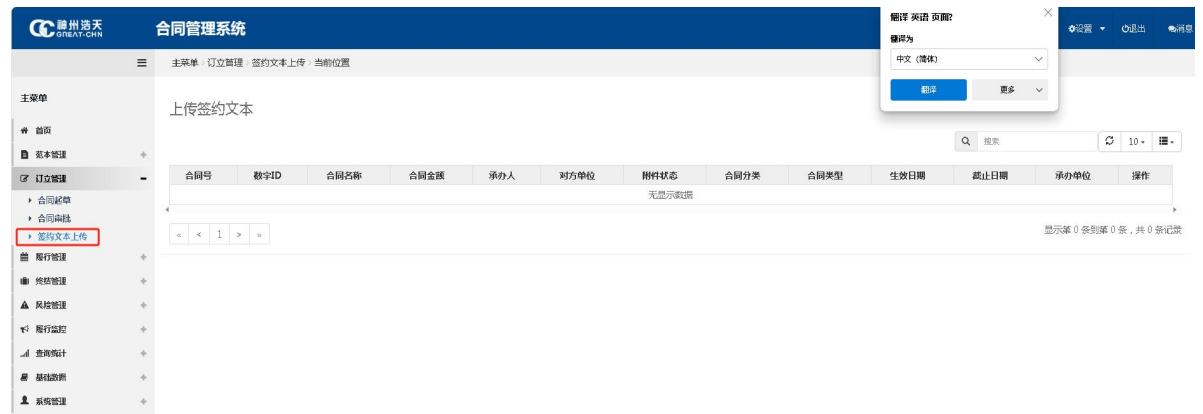

当合同签署完成后, 经办人须上传合同的签约文本。上传时需填写合 同签署人、签署日期等信息。

至此, 合同审批流程全部完毕。

# 三、合同宙核人宙批操作

合同审核人在"山西师大计财部"微信公众号上收到审批信息后,可 在手机"山西师大计财部"微信公众号上完成审批。

具体操作如下: 进入"山西师大计财部"微信公众号, 依次点击"财 务平台""审批平台",在"待审批事项"页面选择待审批的合同,点击 "审批"可杳看相应合同的基本信息、附件信息、审批讲度和审批流程。 如同意,点击"通过"按钮后在"签章"处"点击盖章",弹出手写签名, 然后点击"提交": 如有异议, 点击"驳回"按钮, 输入审批意见后点击 "提交"。

第一次审批时,请点击"审批平台"中的"我的"选择"我的"菜单 下"修改个人信息"按钮,点击"切换图片",直接在签名处签名或点击 "上传"按钮上传清晰的手写签名图片(请使用黑色中性笔在干净整洁的 A4 纸上书写, 书写方向为横向, 拍照时保证光线充足, 照片底色不要发灰 发暗)。

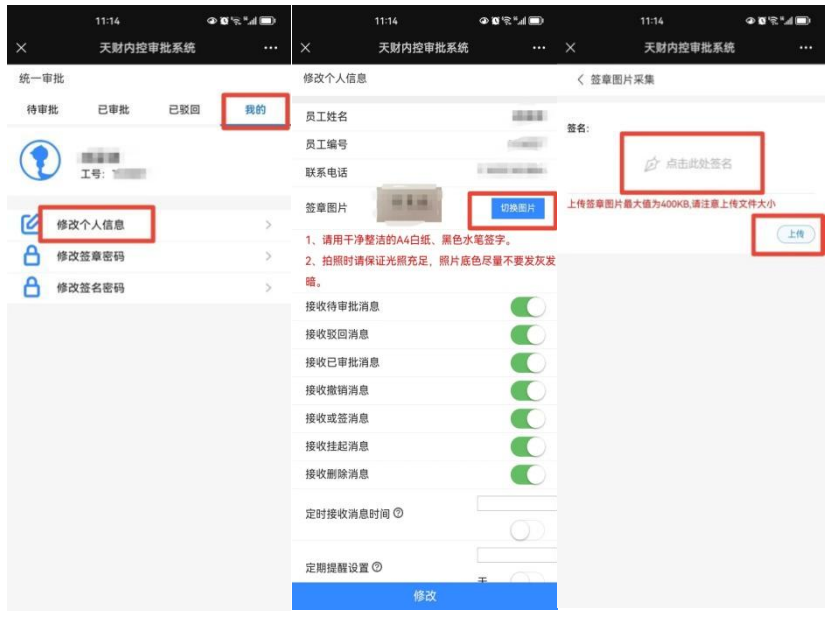

后期, 合同管理系统将与财务报销对接, 财务报销时可从合同管理系 统中提取相关内容,减轻合同承办部门工作量。